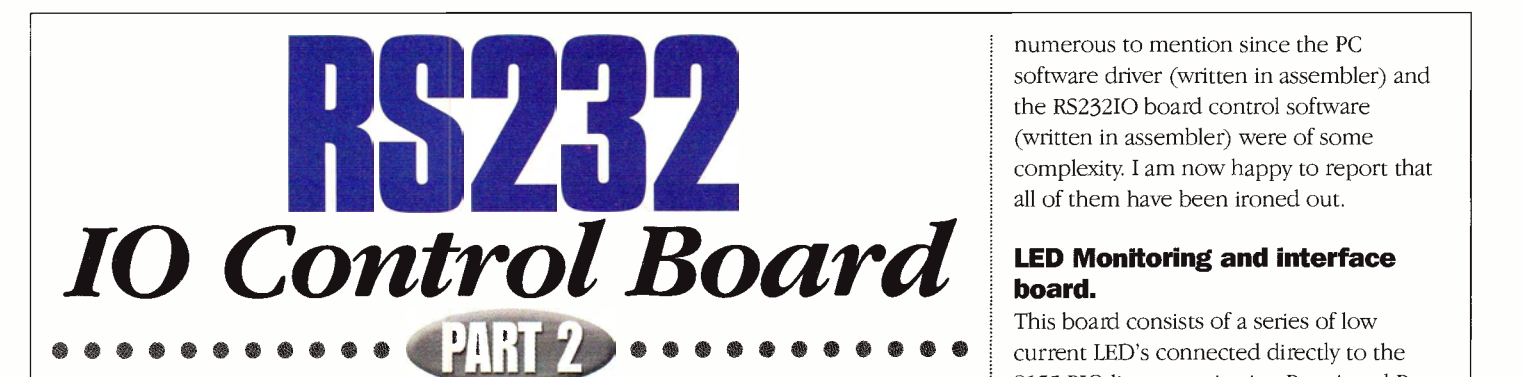

by R. Grodzik

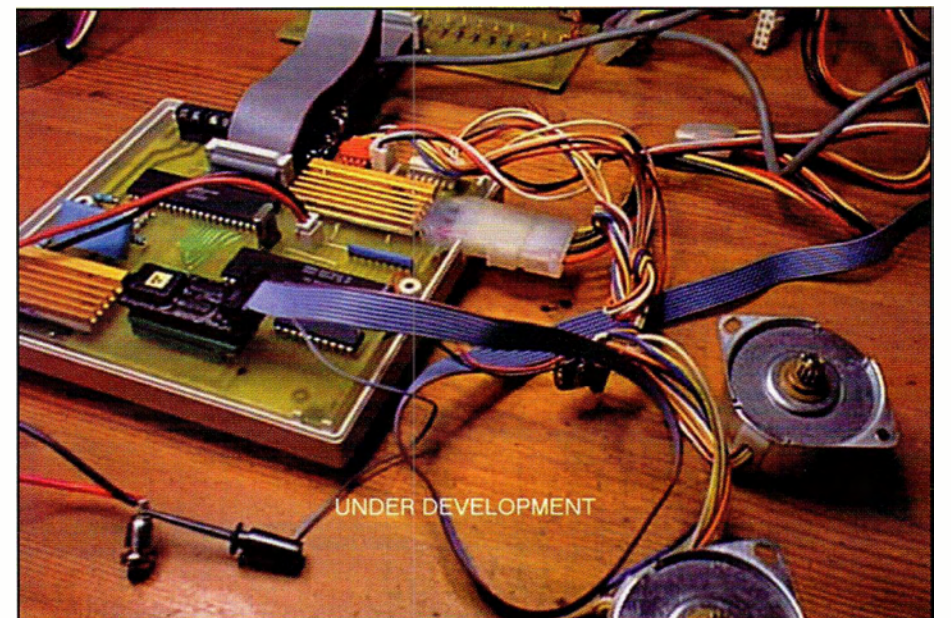

s with any project of any complexity, 'bugs' both hardware and software do arise, so it is not surprising that a few have been found. These are:

A  $10\mu$ F capacitor should be connected across the reset switch to ensure reset of the 8031 processor on power on (+ve side to the Vcc). This is due to the behaviour of my PC and the subsequent powering up of the external PSU that supplies the power to the RS232I0 board. i.e. during power on, the PC's plug and play software switches on the COM port to check if an external device is connected - so the PSU switches on briefly. If the hardware handshake lines on the COM port are connected together, plug and play

assigns the com port exclusively to another device and so preventing other devices operating. So ensure that the handshake line - DTR/DSR and CTS/RTS are open and not strapped together.

The AC on/off circuit comprising of IC8 (MOC3041) and the triac (IC9),worked fine upto a 100 watt load - my hairdryer -motor only with the heating element switched off. When the load was increased by switching on the heat it was found necessary to reduce the value of R6 (the LED voltage

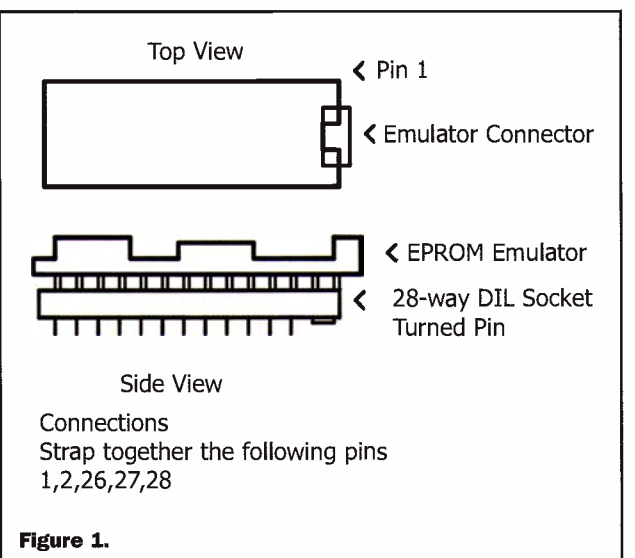

dropping resistor) to 220R. Always use a load to test this circuit, otherwise it will not work. And remember that the small heatsink was designed for small lighting/AC. motor circuits so don't go connecting it to your washer/dryer!

The limiting resistor R3 which feeds alarm switch transistor BS170 may be omitted, and the RTS line (pin 7) of the D -type connector strapped directly to the transistors gate with a small wire link.

As to the software bugs, they were too

numerous to mention since the PC software driver (written in assembler) and the RS232I0 board control software (written in assembler) were of some complexity. I am now happy to report that all of them have been ironed out.

## LED Monitoring and interface board.

This board consists of a series of low current LED's connected directly to the 8155 PIO lines, monitoring Port A and Port B. After consulting the chip's data sheet it was found that each line could sink/source 2.5mA which is sufficient to light a low current led without the need for a cmos/ttl driver. This board also has additional monitoring functions:

- A green led power indicator connected directly to the 5 -volt supply via a limiting resistor.
- A red led alarm indicator connected via the ribbon cable and plug3 to the PCO line of the 8155.This is activated and flashes whenever the alarm circuit comprising of a microswitch (N.C.), the INTO interrupt pin of the 8031 and a 12K resistor is broken - switch operates. Normally the INTO line (pin 12) is held at ground by R5. When the microswitch operates, a logic level transition from low to high causes the 8031 to interrupt, and service an interrupt service routine i.e. sends an alarm code back to the PC and

also flashes the red led on the monitoring board.

The interface board is also provided with a 5 volt power supply and a prototyping area allowing relay circuits etc. to be driven by the 16 output lines via transistor buffers or open collector circuits.

#### RS23210 Software

This is of considerable size, filling the 2048 byte capacity of the 2716 EPROM with a couple of bytes to spare, so at 1200 lines of source code is too large to be published in these pages. However I shall attempt to describe the algorithmatic structure of the software and provide software examples to test different parts of the board.

# Codes

The entire project works on the fact that codes (control bytes) are sent from the PC's serial COM1 port when different parts of the menu are clicked on by the mouse. These codes are used in a look up table (in the EPROM) to select subroutines by the 8031 dependent on the function required. The lookup table is of considerable size since they have to accommodate the various permutations of driving 2 stepping

motors simultaneously stop/go/fast/slow/forward/reverse. Simple maths shows that there are 64 possible combinations and so 64 subroutines had to be written! However, this means that the PC can be dispensed with and the ASCII string generator may be used to send pre-programmed codes to the RS232I0 board and control say the motors. (use a spare pin on the D-type connector to supply a 5-volt supply from the RS232IO board to the string generator). Hopefully a joystick (PIC-based) will be designed to perform the same functionality, So included here are a full list of codes: (9600,n,8,1)RS232)

#### CODE LIST:

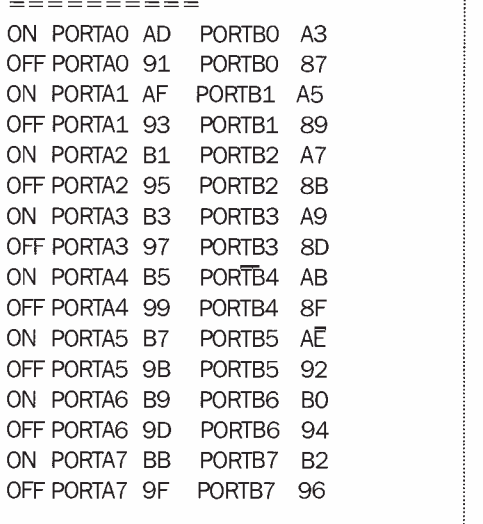

A.C. MAINS ON 072H OFF 056H

RESET 00

PORTA OFF 02 PORTA ON 01 PORTB OFF 04 PORTB ON 03

MOTOR A FAST AA SLOW C6 FWD AC REV C8 GO 28 STOP OC

MOTOR B FAST 80 SLOW 9C FWD 82 REV 9E GO C2 STOP A6

### Embedded Software Development.

There is a Forum on the Electronics and Beyond Website, which I hope will be freely used by readers, since it helps contributors to the magazine to gauge what kind of projects should be included. Software development for embedded controllers such as the PIC and the 8031 is easier today than it was when I started on this `white

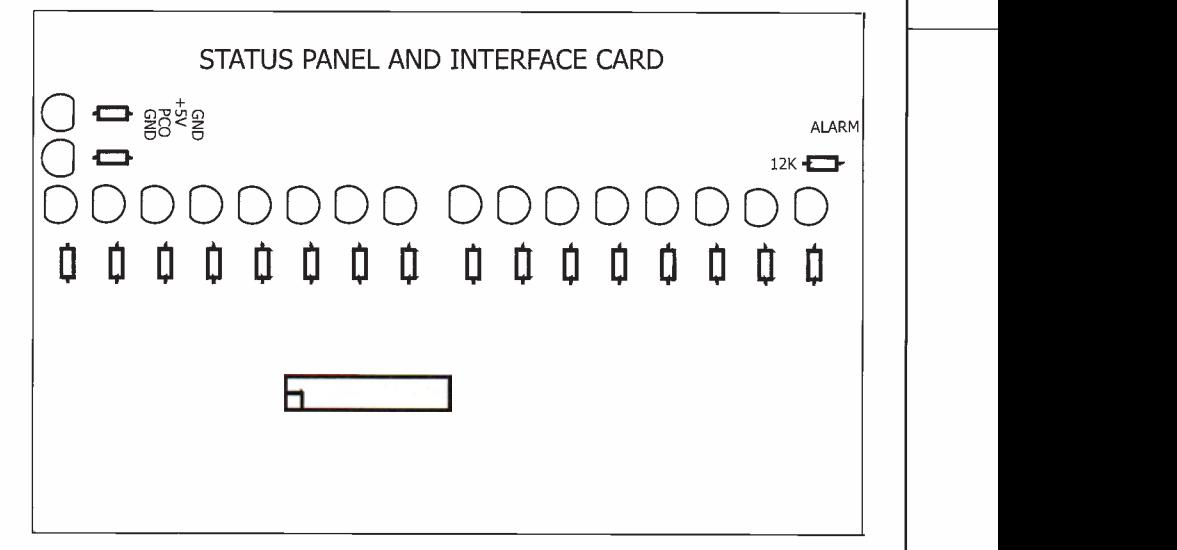

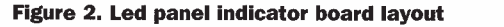

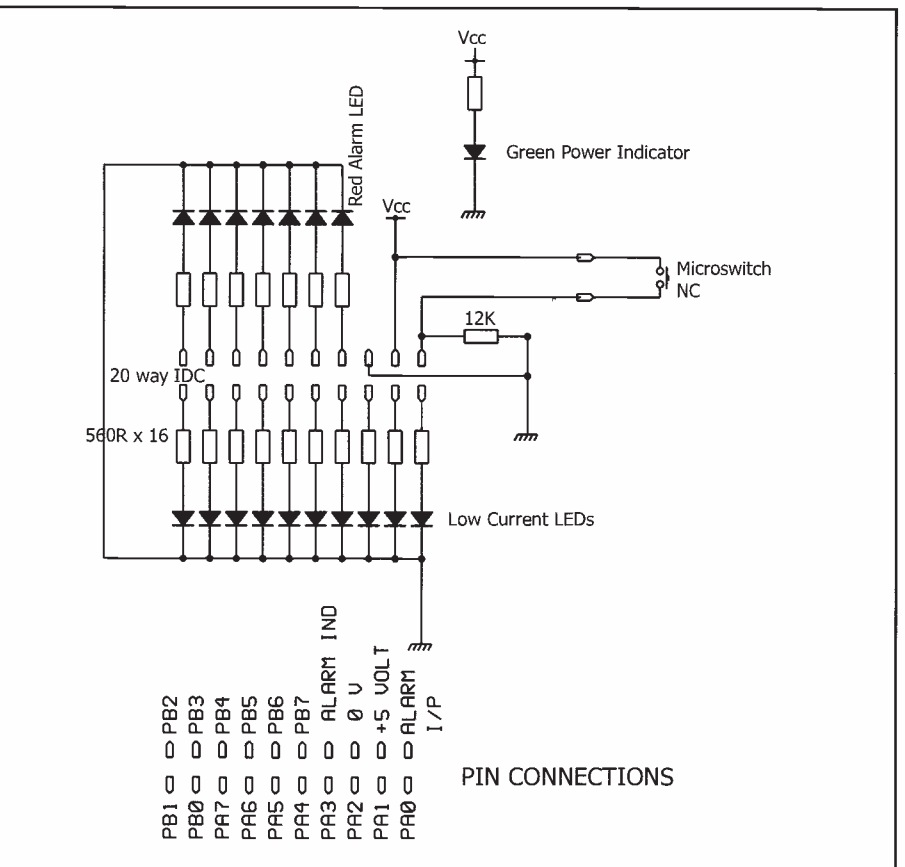

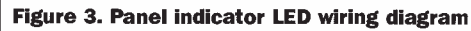

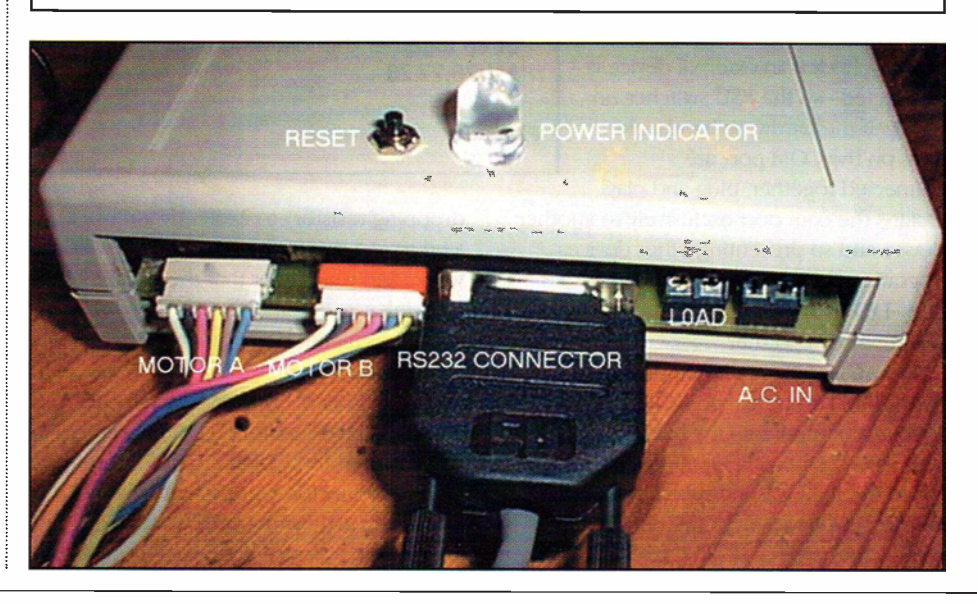

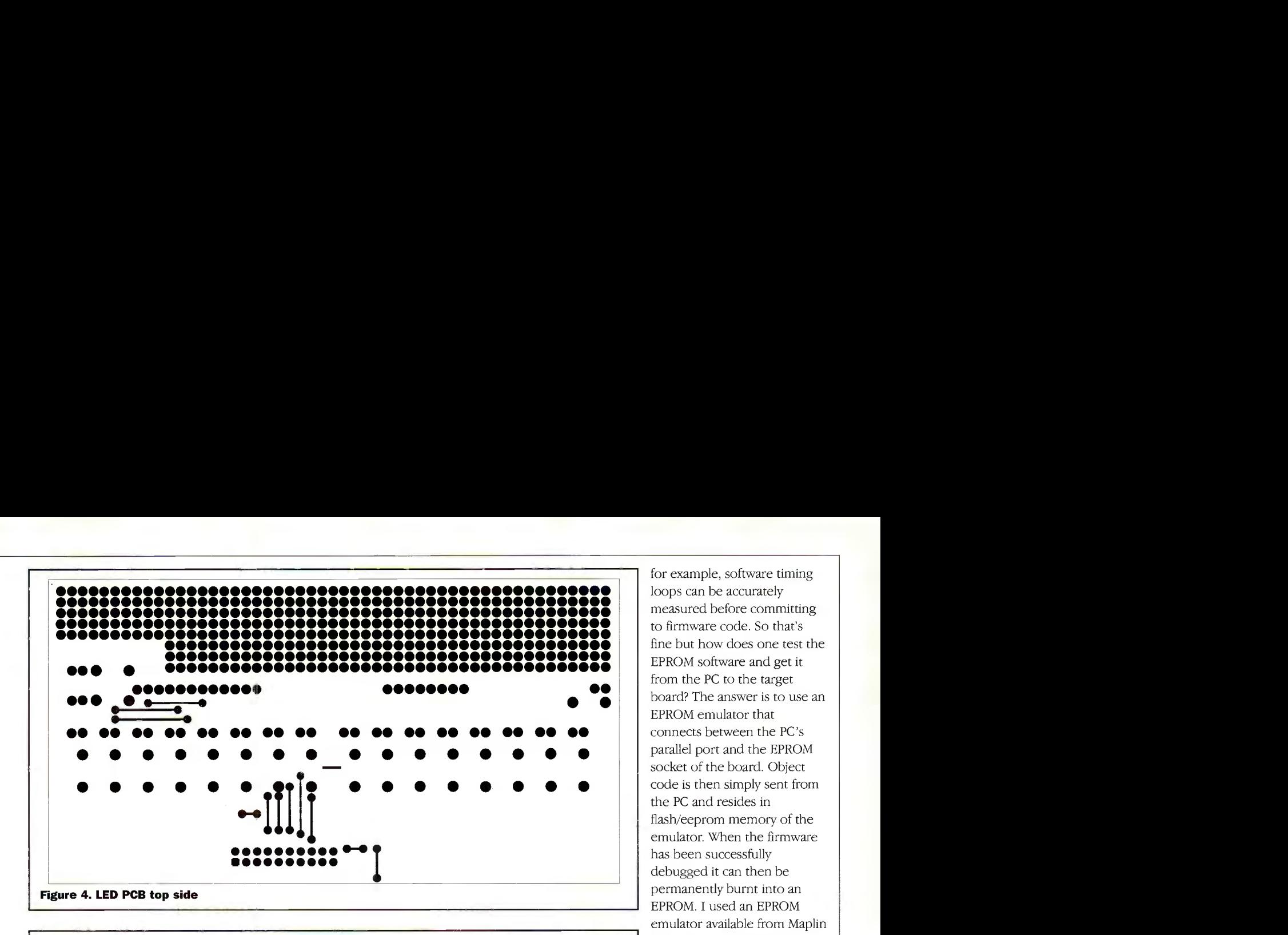

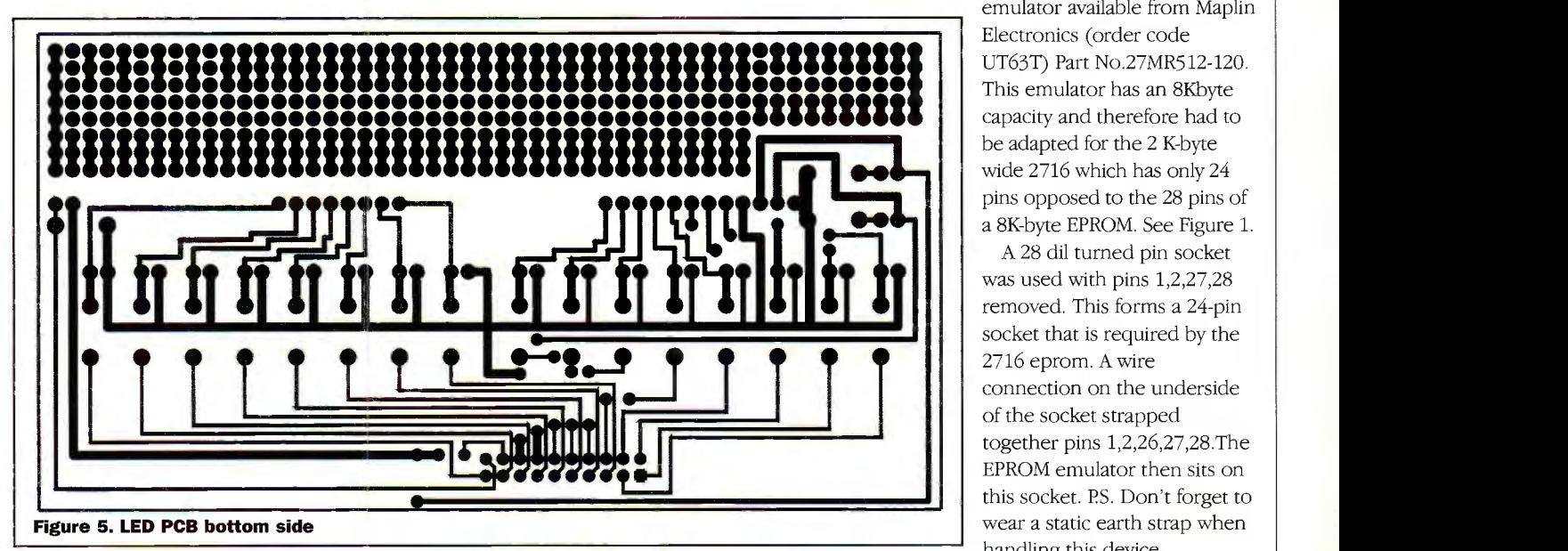

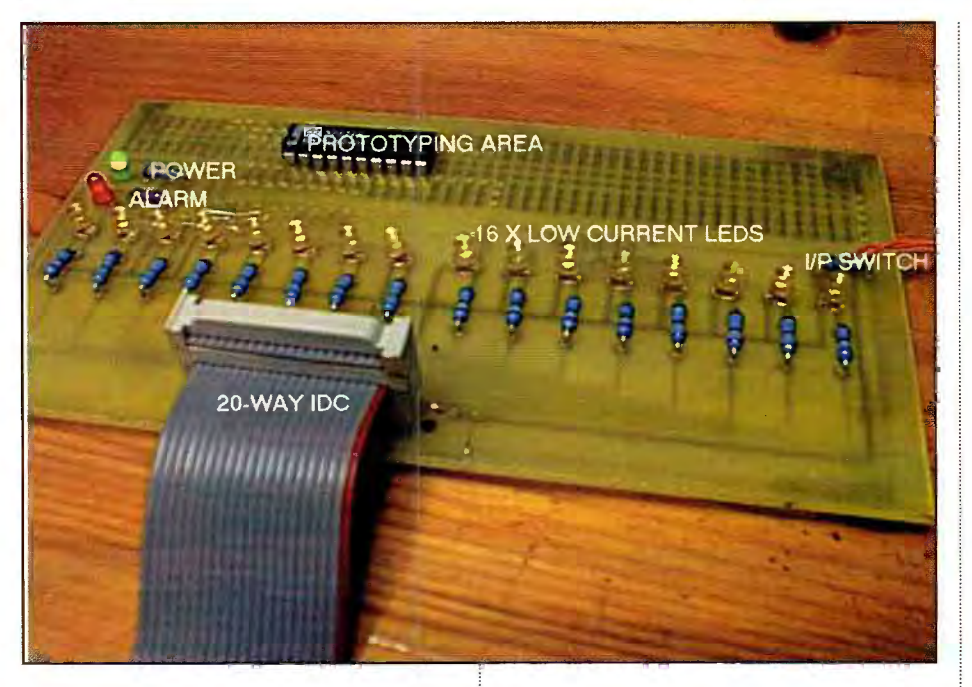

art' many years ago. Then I was equipped with an instruction set and had to tap in the opcode/ operands via 8 binary switches. Eventually I could enter whole bytes at a

time, being displayed on 7-segment display! What joy.

Today software simulators are cheap (under 50 quid) and will run on any PC, so

for example, software timing loops can be accurately measured before committing to firmware code. So that's fine but how does one test the EPROM software and get it from the PC to the target board? The answer is to use an EPROM emulator that connects between the PC's parallel port and the EPROM socket of the board. Object code is then simply sent from the PC and resides in flash/eeprom memory of the emulator. When the firmware has been successfully debugged it can then be permanently burnt into an EPROM. I used an EPROM emulator available from Maplin Electronics (order code UT63T) Part No.27MR512-120. This emulator has an 8Kbyte capacity and therefore had to be adapted for the 2 K-byte wide 2716 which has only 24 pins opposed to the 28 pins of a 8K -byte EPROM. See Figure 1.

A 28 dil turned pin socket was used with pins 1,2,27,28 removed. This forms a 24 -pin socket that is required by the 2716 eprom. A wire connection on the underside of the socket strapped together pins 1,2,26,27,28.The EPROM emulator then sits on this socket. P.S. Don't forget to wear a static earth strap when handling this device.

A batch file sends 2kbytes of object code (TRY.OBJ) from the PC to the target board:

MICROM TRY.OBJ 2764 BIN 1800 HI 1 NV 1 0X3456

The 1800 is a hex offset so that the 2kbyte block is located in the correct memory map of the emulator.code 0x3456 is a unique i.d. assigned to an individual emulator by the manufacturer. Other emulators are available which are extras to production eprom programmers, but be prepared to pay several hundred pounds.

A pre-programmed EPROM, together with PC software driver on disc is available from: R.Grodzik (Micros) 53 Chelmsford Road Bradford West Yorkshire BD3 8QN England. Price £20.00 sterling P&P inc. Also see the authors web page at: http://members.netscapeonline.co.uk /dgrodzik

### Test programs

Included on the next page are several short programs to test the functionality of the RS2321O board:

;ALARM.ASM<br>This program flashes the red led on the indicator card when the<br>microswitch is pressed. At the same time the PC alarm indicator<br>lights and a simple audible tone is produced on the PC. #INCLUDE SER51. EQU .ORG 0 LJMP START .ORG 3 CLR ES<br>CLR TR1 ;INTERRUPT SERVICE ROUTINE GOES HERE ;DISABLE FURTHER INTERRUPTS ;TIMER 1 OFF MOV A,#1<br>MOV DPTR,#0803H ;PORT A MOVX @DPTR,A ;OISPLAY BYTE RETI ;RETURN TO BACKGROUND PROGRAM .ORG 0100H START:<br>ACALL DELAY ACALL DELAY<br>SETB EXO<br>CLR ITO<br>SETB ES SETB TR1 muy A,#urn<br>MOV DPTR,#0800H<br>MOVX @DPTR,A ACALL DELAY SETB EA LOOP:NOP LJMP LOOP DELAY: MDV R1,#\$FF LOOPX: MOV R0,8\$FF INLOOP:DJNZ RO,\$ DJNZ R1,LOOPX RET .org 0800H .END ;ENABLE RECEIVE DATA INTERRUPT ;TIMER 1 ON ;ENABLE GLOBAL INTERRUPT ;MOTOR.ASM This program simply tests both stepper motors. The speed is adjusted by writing different values into R6. 'INCLUDE SFR5I.EQU .ORG Oh HERE: LCALL DEL MOV P1,#088H LCALL DEL<br>MOV P1,#OCCH<br>LCALL DEL MOV P1,#044H LCALL DEL<br>MOV P1,#066H LCALL DEL<br>MOV P1.#022H MOV P1,#022H<br>LCALL DEL<br>MOV P1,#033H LCALL DEL<br>MOV **P1,#011H**<br>LCALL DEL MOV P1,#099H SJMP HERE DEL: MOV R6,#5 ;FAST SPEED ;MEDIUM 10<br>;SLOW 48 D2: DEC R6 MOV R7,070H D1: DEC R7 CJNE R/,#O,D1<br>CJNE R6,#O,O2<br>RET .ORG 0800H .END ;RAMPDOWN.ASM ;Start at maximum speed (100Hz rate),reduce speed to a minimum<br>;and then stop #INCLUDE SFR5I.EQU .ORG Oh MOV RO,#10 ; STEP VAL 50 ;50 X4 STEPS = 200 STEPS ;1 REVOLUTION MOV R1,#3 ; INITIAL SPEED AGAIN: PUSH 1<br>ACALL STEPS POP 1<br>TNC R1 INC RI<br>CJNE R1,#24,MORE<br>SJMP STOP .END

MORE: MOV RO,#10 :STEP VAL AJMP AGAIN STOP: MOV P1,00 NOTE THAT THE RELATIONSHIP BETWEEN STEPPER MOTOR SPEED AND STOP SPEED AND THE RELATIONSHIP BETWEEN STEPPER MOTOR SPEED AND STOP SPEED AND THE RELATIONSHIP BETWEEN STEPS IS NOT LINEAR AND THE RELATIONS AN EX STEPS: So, some room for development here! HERE:<br>LCALL DEL LCALL DEL ;4 STEPS/CYCLE RECEIVE.ASM MOV P1,#OCCH L<mark>call del tipo de la cont</mark>rada de la contrada de la contrada de la <mark>finclude sfr51.equ</mark><br>Moviei,#044H MOV P1,#044H LCALL DEL MOV P1,#066H .ORG 0 LONG 0 LONG 0 LONG 0 LONG 0 LONG 0 LONG 0 LONG 0 LONG 0 LONG 0 LONG 0 LONG 0 LONG 0 LONG 0 LONG 0 LONG 0 LONG 0 LONG 0 LONG 0 LONG 0 LONG 0 LONG 0 LONG 0 LONG 0 LONG 0 LONG 0 LONG 0 LONG 0 LONG 0 LONG 0 MOV P1,#022H MOV P1,#033H MOVING THE RESERVE THAT IS NOT THE RESERVE THAT THE RESERVE THAT IS NOT THE RESERVE THAT THE RESERVE THAT THE RESERVE THAT THE RESERVE THAT IS NOT THE RESERVE THAT THE RESERVE THAT IS NOT THE RESERVE THAT THE RESERVE THAT LCALL DEL<br>MOV P1,#099H<br>DJNZ RO,HERE MOV P1, POST<br>DJNZ RO,HERE MOVE DE STATE MOVIES AND DPTR,#080IH ;PORT A RET A SUBSIDIARY BURTH, THE SERVICE OF THE MOVX @DPTR, A SUBSIDIARY BYTE DEL: MOV A, R1<br>MOV R6, A ;MOV RG,#3 ;FAST SPEED MONTHLO CONSIDER SPEED SPEED SPEED SPEED SPEED SPEED SPEED SPEED SPEED SPEED SPEED START:<br>;SLOW 48 START: D2: DEC R6<br>MOV R7,070H MOV ROUNT, DECRY AND HOUSE IN THE MOVE SCON,#050H ;SERIAL MODE 1<br>D1: DEC R7 MOV TMD,#020H ;TIMER RELOAD (DIE RELOAD ;TIMER RELOAD ;TIMER RELOAD VALUE FOR 9600 BAUD-<br>CJNE R7,#0,D1 MOV TH1,#0FDH ;TIMER RELOAD VALUE FOR 9600 CJNE R7,  $\#0, D1$ <br>
CONE R6,  $\#0, D2$ <br>
RET BES<br>
RET BES<br>
RET BES<br>
RET BES<br>
RET BES .ORG 0800H RAMPUP.ASM increase speed every half revolutiion and then keep Max the LOOP:NOP<br>SPEED AC NOV A, #1<br>NOV DPTR, #0803H MOV DPTR, #0803H MOVX @DPTR, #0803H MOVX @DPTR, #1<br>MOVX @DPTR,A .ORG ON A SALL DELAY AND A CHARGE OF LAY AND A CALL DELAY AND A CALL DELAY AND A CALL DELAY AND A CALL OF LAY MOV R0,#25 ;STEP VAL ;50 X4 STEPS 200 STEPS MOV DPTR,#0803H ;1 REVOLUTION MOCO @DPTR,A MOV R1,#24 ;INITIAL SPEED SLOW LOOP CONTRACT COMPLETED TO A MOVING WORTH AGAIN: PUSH 1<br>ACALL STEPS<br>POP 1 POP 1 LOOPS: MOV R0,#\$FF DEC RI<br>CJNE R1,83,MORE DIE DIE DIE DIE DIE DIE DIE DIE DJNZ R1,LOOPX DJNZ R1, LOOPX DIE DIE DIE DIE DIE DIE DIE DIE D SUNG THE RETURN AND RESIDENCE OF SUNG THE RETURN AND RESIDENCE OF SUNG THE RETURN AND RESIDENCE OF SUNG THE RET<br>SJMP RUN RETURN AND RESIDENCE OF STEP VALUE MORE: MOV RO, #10<br>AJMP AGAIN AJMP AGAIN .org 0800H .END  $RUN:$  MOV  $RO.*5$ MOV R1,#3 ACALL STEPS SJMP RUN STEPS: TRANSMIT.ASM<br>HERE: This program is a state of the contract of the contract of the contract of the contract of the contract of the contract of the contract of the contract of the contract of the contract of the contr HERE: This program sends a swirl ascii pattern form the RS232I0 board LCALL DEL ;4 STEPS/CYCLE to the PC. MOV P1,#088H<br><mark>LC</mark>ALL DEL MOV P1,#0CCH #INCLUDE SFR51.EQU LCALL DEL MOV P1,#0449 .ORG Oh LCALL DEL MOV A,#030h MOV A,#030h MOV A,#030h MOV A,#030h MOV A,#030h MOV A,#030h MOV A,#030h MOV A,#030h MOV A,#030h MOV P1,#066H<br>LCALL DEL LCALL DEL **ACALL TXD**<br>MOV P1.#022H **ACALL TXD** MOV P1,#022H INC A LCALL DEL MOV P1,A LCALL DEL MOV P1,A LCALL DEL MOV P1,A LCALL DEL MOV P1,A MOV P1, #033H<br>MOV P1, #033H<br>LCALL DEL AND RESERVED ON A CALL DEL AND RESERVED ON A CALL DEL AND RESERVED ON A CALL DEL LOALL DEL 2000 DEL 2000 DEL 2000 DEL 2000 DEL 2000 DEL 2000 DEL 2000 DEL 2000 DEL 2000 DEL 2000 DEL 2000 DEL 2 MOV P1,#011H LCALL DEL<br>MOV P1,#099H<br>DJNZ RO.HERE DEL: MOY A,R1 CLR EA ;DISABLE GLOBAL INTERRUPT MOV SBUF,A ;LOAD SERIAL BUFFER WITH OATA<br>SETB TR1 ; TIMER 1 ON ESTB TRI IS SET, A :LOOP ; JIMER 1 ON SET, IS SET,BYTE HAS BEEN<br>SETB TRI IS SET,BYTE HAS BEEN ;IF FLAG TI IS SET,BYTE HAS BEEN ; ou as the state of the state of the state of the state of the state of the state of the state of the state of the state of the state of the state of the state of the state of the state of the state of the state of the sta D2: DEC R6 RET ;RETURN TO CALLING PROGRAM MOV R7,070H<br>01: DEC R7<br>CJNE R7,#0,01 D1: DEC R/<br>DI1: DEC R7,#0,01 DEC R7,#0,01 DEC R7,#0,01 DEC R7,#595 DEC R7,#595 DEC R7,#595 DEC R7,#595 DEC R7,#595 DEC R7<br>DI2: DEC R7,#0,01 DEC R7,#0,01 DEC R7,#0,01 DEC R7,#595 DEC R7,#595 DEC R7,#595 DEC R7,#595 DEC R7, CJNE R6, #0, D2 INLOOP: DJNZ R0, \$<br>RET DJNZ PO UNIT DJNZ RO S .ORG 0800H

curve. MOV P1,#088H This program tests the alarm led and displays the binary pattern product the PC.<br>LCALL DEL on portA of bytes sent from the PC. LCALL DEL ...<br>In the service that the service is the service of the service of the service is the service routine goes here<br>In the service of the service is the service of the service is the service of the service is the s LCALL DEL CLR ES ;DISABLE FURTHER INTERRUPTS SETB TR1 SETB<sub>ES</sub> CLR RI RETI ACALL DELAY ;TIMER 1 ON<br>:ENABLE INTERRUPTS ;ENABLE INTERRUPTS ;CLEAR RECEIVE BYTE FLAG ;RETURN TO BACKGROUND PROGRAM SETB ES ;ENABLE RECEIVE DATA INTERRUPT<br>SETB TR1 ;TEMER 1 ON ;TIMER 1 ON MOV A,#OFH MOV DPTR,#0800H MOVX @DPTR,A ACALL DELAY SETB EA ACALL DELAY MOV A, #0<br>MOV DPTR, #0803H<br>MOVX @OPTR, A OELAY: MOV R1,#\$FF ;ENABLE GLOBAL INTERRUPT ; TXO SUBROUTINE DUNZ RU,HERE TXABLED (IN DURIGON,#050H ;SERIAL MODE 1,RECEIVER ENABLED<br>MOV THO,#OFDH ;TIMER RELOAD (ADDITION)<br>MOV THI,#OFDH ;TIMER RELOAD VALUE FOR 9600 BAUD -TXO: MOV SCON, #050H<br>MOV TMOD, #020H<br>MOV TH1, #0FDH<br>11.0592 ;SLOW 48 CLR TR1 ;TIMER 1 OFF CLR TI ;CLEAR BYTE RECIEVED FLAG DJNZ R1,LOOP2 RET .ORG 0800H .END

.END